Lutron, Athena, Quantum, and EcoSystem are trademarks or registered trademarks of Lutron Electronics Co., Inc. in the US and/or other countries<br>
C2019 - 2020 Lutron Electronics Co., Inc. Co., Inc. Co., Inc. Co., Inc. ©2019 - 2020 Lutron Electronics Co., Inc.

**LUTRON** 

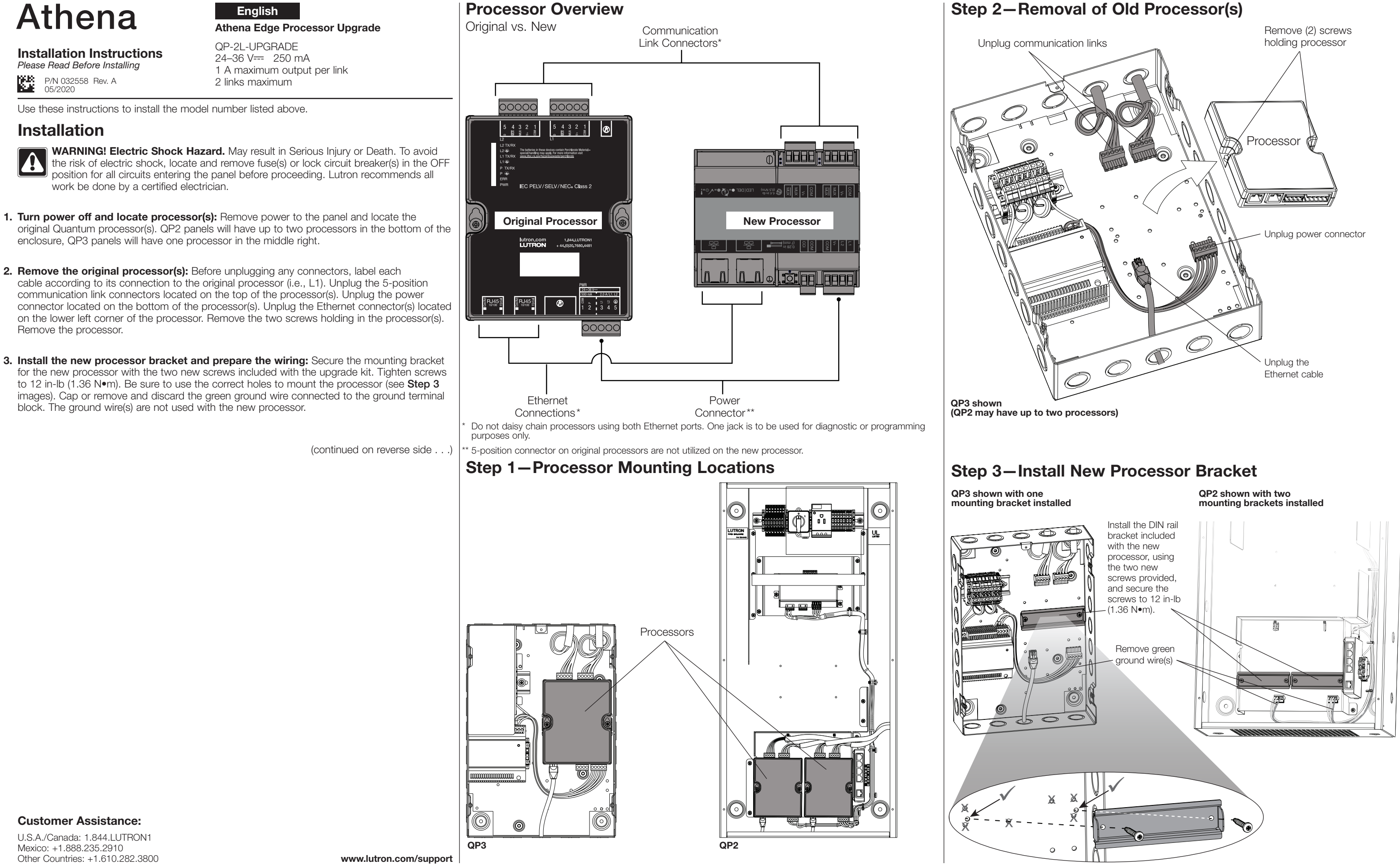

QP2 shown with (2) QP-2L-UPGRADE kits installed

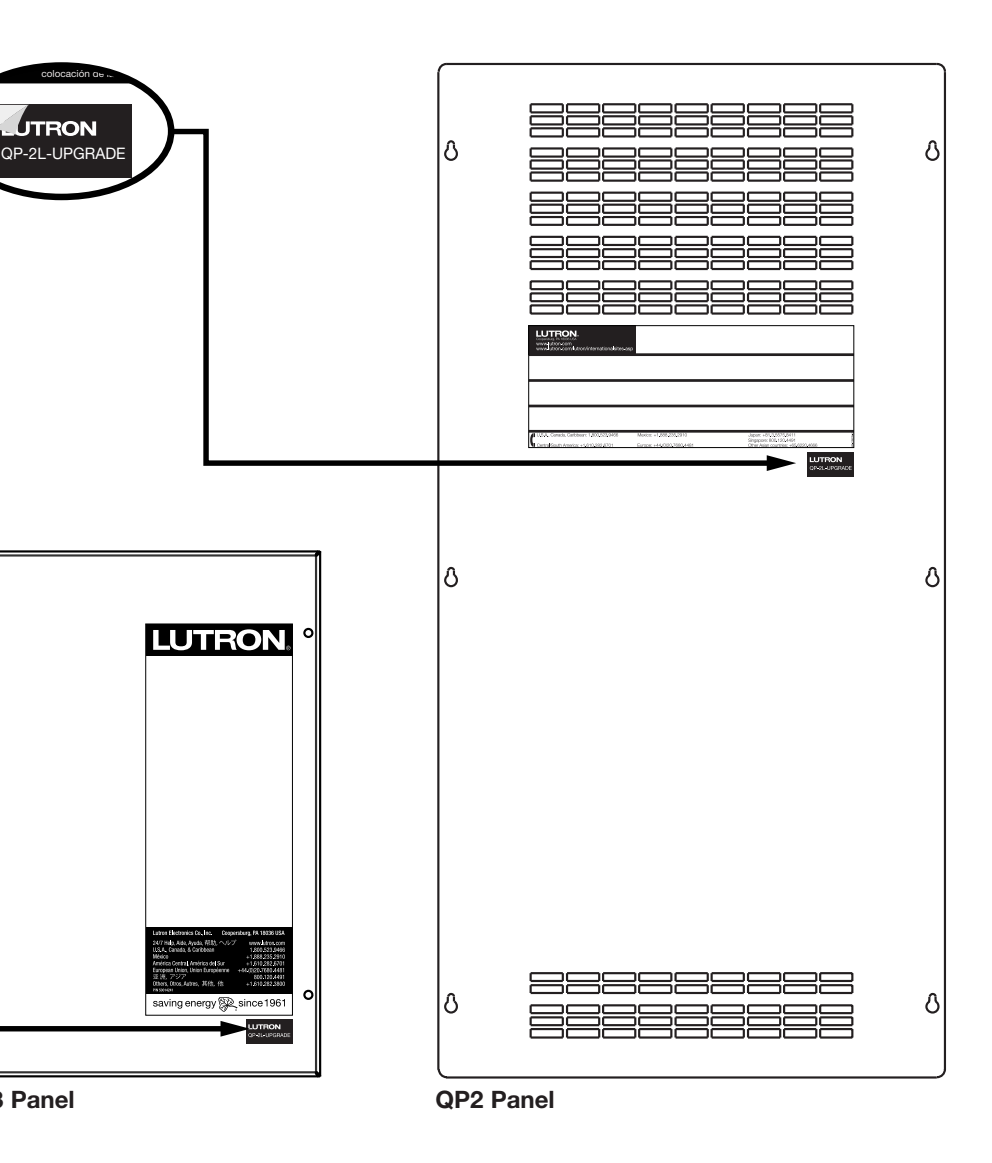

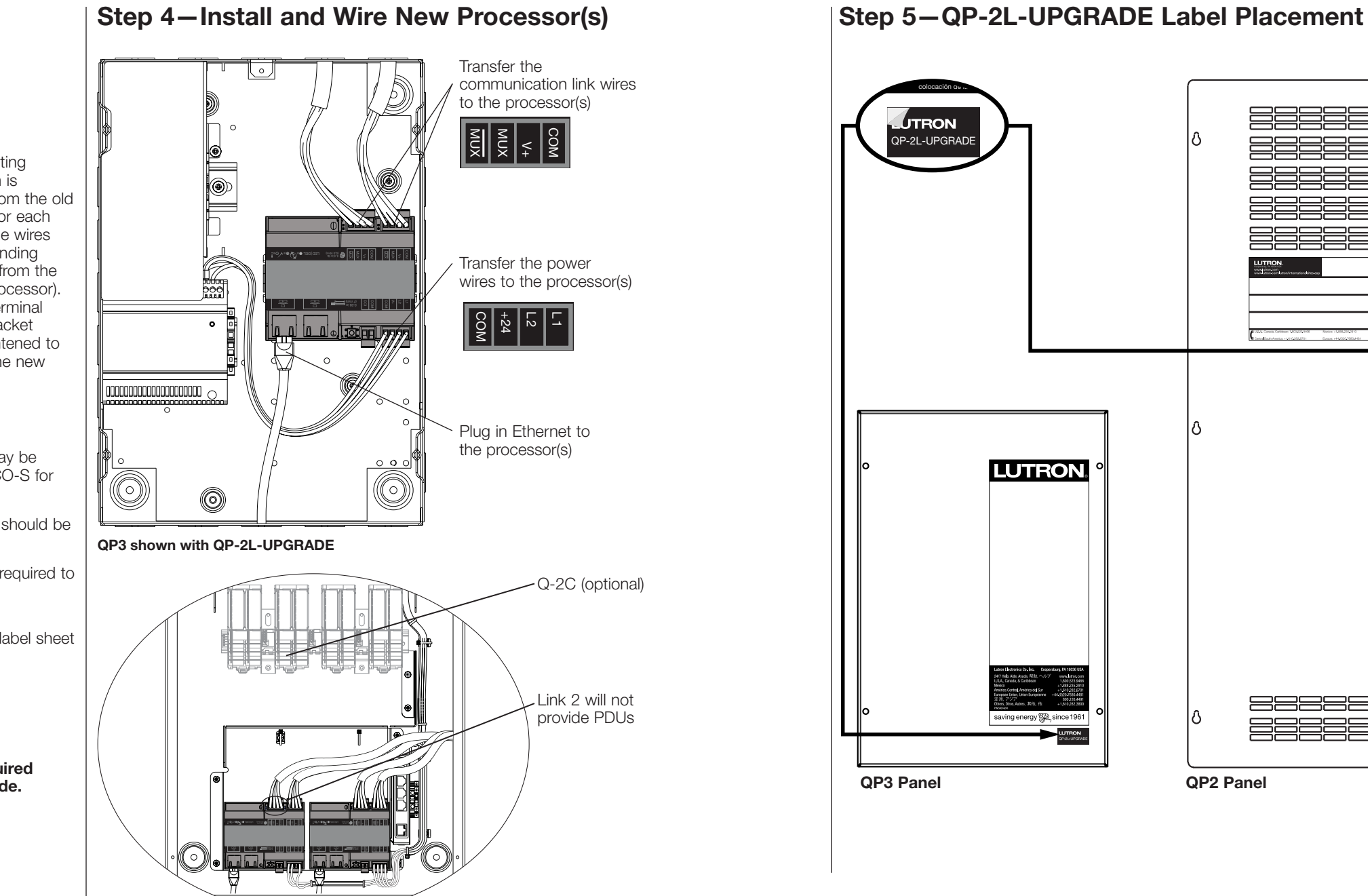

Company of the company of the company of the company of the company of the company of the company of the company of the company of the company of the company of the company of the company of the company of the company of t

 $\overline{a}$ 

 $\overline{a}$ 

### LED Diagnostics

4. Install and wire the new processor(s): Snap the new processor(s) onto the mounting bracket(s). Mounting the new processor with communication links facing up or down is acceptable. Before moving any wires, label each wire based on the terminal labels from the old 5-position connector (5, 4, 3, 2, 1). Use these labels to identify the correct terminal for each wire on the new 4-position connector. Using a small flat head screwdriver, remove the wires from the 5-position connector of the old processor and secure them to the corresponding terminals of the new 4-position connector (e.g., communication link L1 connections from the original processor should be connected to the communication link L1 on the new processor). If the exposed shield wire for the communication links was terminated to the drain terminal on the existing processor, cut the exposed shield wire flush with the wire insulation jacket and isolate from any other connections including ground. All terminals should be tightened to 4.4 in-lb (.497 N•m). Plug any Ethernet wires into the respective Ethernet jacks on the new processor(s) (maximum of two).

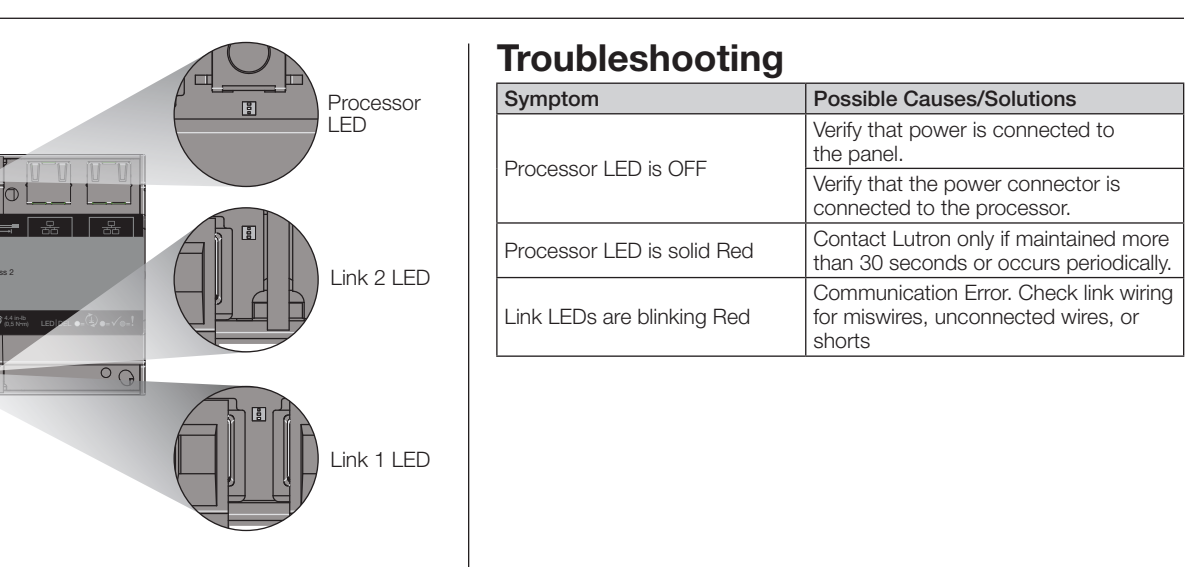

**LUTRON** 

+44.(0)20.7702.0657

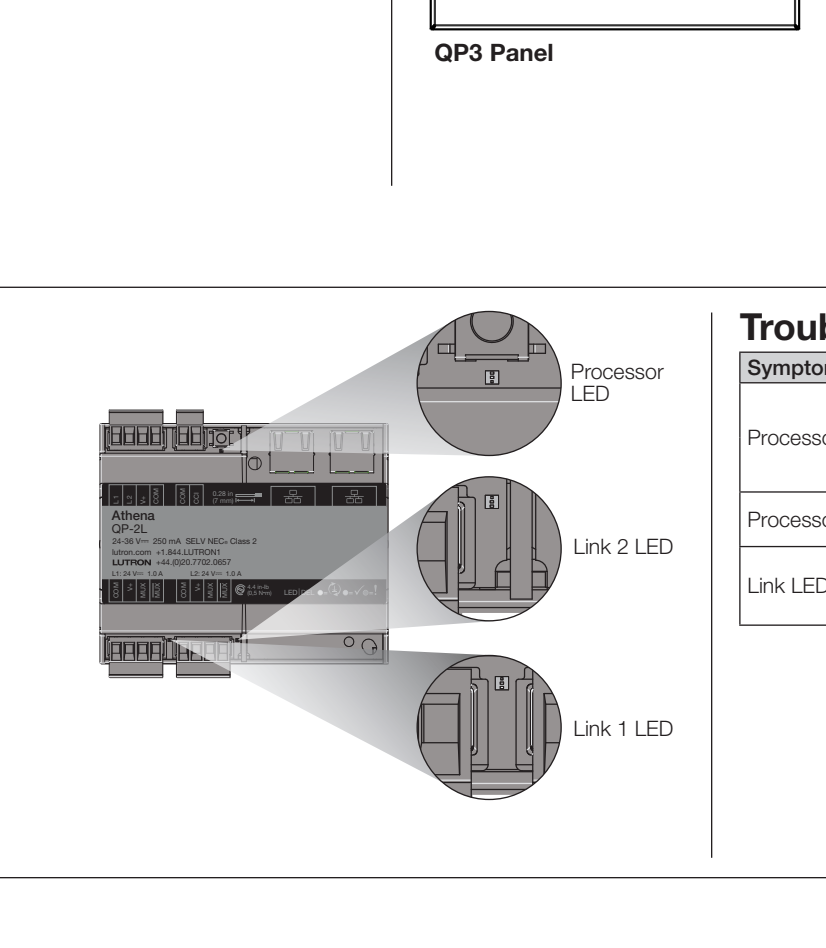

 $\overline{a}$ 

 $\overline{a}$ 

### **Installation Instructions**  $\frac{1 \text{ A maximum out}}{2 \text{ links maximum}}$ *Please Read Before Installing*

## Installation *(continued)*

### Important: QP2 Panels with EcoSystem bus supplies:

- New processors are *NOT* compatible with QP2 bus supplies (Lutron model Q-2C may be located in the QP2 panel). Each bus supply will require the installation of a QSN-2ECO-S for similiar system functionality.
- Link 2 on the original processor is prewired to the QP2 bus supplies. This link wiring should be removed and the link can be used as a configured link.
- Link 2 does not provide Power Draw Units (PDUs); an external power supply will be required to power devices on the link.
- **5. Upgrade label placement:** Remove the QP-2L-UPGRADE label from the included label sheet and place under the lower right corner of the original panel label.
- 6. Once all wiring is secure and verified, restore power to the panel.

NOTE: Processor does not ship programmed and will require job specific programming before system will function properly. A system upgrade is required when replacing the processors. Please contact Lutron to schedule an upgrade.

Athena Edge QS Processor Upgrade

QP-2L-UPGRADE  $24 - 36 \text{ V} = 250 \text{ mA}$ 1 A maximum output per link

## Athena

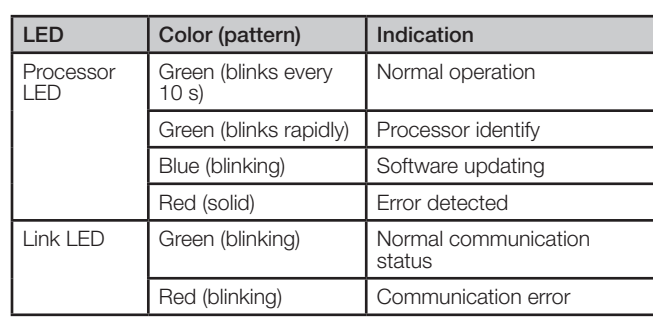

Utilisez ces instructions pour installer le numéro de modèle énuméré ci-dessus.

AVERTISSEMENT ! Risque d'électrocution. Peut causer des blessures graves ou la mort. Pour éviter tout risque d'électrocution, localisez et retirez le(s) fusible(s) ou verrouillez les disjoncteurs en position désactivée de tous les circuits entrant dans le panneau avant de continuer. Lutron recommande que tous les travaux soient effectués par un

1. Coupez l'alimentation et localisez le(s) processeur(s) : Coupez l'alimentation au niveau du panneau et repérez le ou les processeurs Quantum d'origine. Les panneaux QP2 auront jusqu'à deux processeurs au bas du boîtier, tandis que les panneaux QP3 auront un processeur au centre

électricien certifié.

à droite.

3. Installation du nouveau support de processeur : Fixez le support de montage du nouveau processeur avec les deux nouvelles vis fournies avec le kit de mise à niveau. Serrez les vis à 1,36 N•m (12 po-lb). Assurez-vous d'utiliser les trous appropriés pour monter le processeur (voir les images de l'étape 3). Capuchonnez ou retirez et jetez le fil de terre vert connecté au bornier de

> (suite au verso . . .) Les connecteurs à 5 positions des processeurs d'origine ne sont pas utilisés sur le nouveau processeur.

> > I

**Processeurs** 

câble en fonction de sa connexion au processeur d'origine (c.-à-d. L1). Débranchez le connecteur d'alimentation situé au bas des processeurs. Débranchez le(s) connecteur(s) Ethernet situé(s) dans le coin inférieur gauche du processeur. Retirez les deux vis retenant le(s) processeur(s). Retirez le

processeur.

**Installation** 

Lutron, Athena, Quantum et EcoSystem sont des marques commerciales ou déposées de Lutron Electronics Co., Inc. aux États-Unis et/ou dans d'autres pays.<br>©2019 - 2020 Lutron Electronics Co., Inc. ©2019 - 2020 Lutron Electronics Co., Inc.

 $(1, 1)$   $(1, 1)$ 

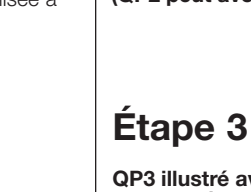

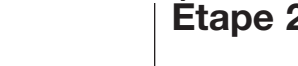

terre. Le ou les fils de terre ne sont pas utilisés avec le nouveau processeur.

Présentation du processeur

QP3 QP2

### Mise à niveau du processeur Athena Edge

QP-2L-UPGRADE  $24-36$  V=  $250$  mA Sortie de 1 A maximum par liaison 2 liaisons maximum

Instructions d'installation *Veuillez lire avant l'installation*

Assistance à la clientèle :

États-Unis/Canada : 1.844.LUTRON1 Mexique : +1.888.235.2910 Autres pays : +1.610.282.3800 www.lutron.com/support

### Étape 2 – Retrait des anciens processeurs

N° de pièce 032558 Rév. A 05/2020

QP3 représenté

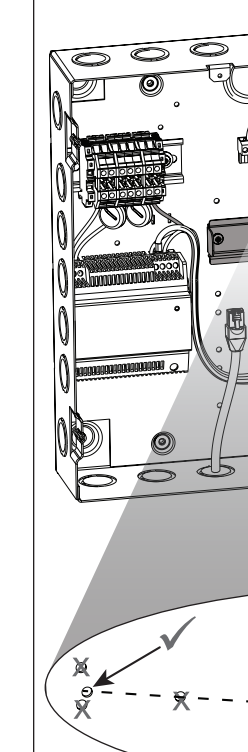

(QP2 peut avoir jusqu'à deux processeurs)

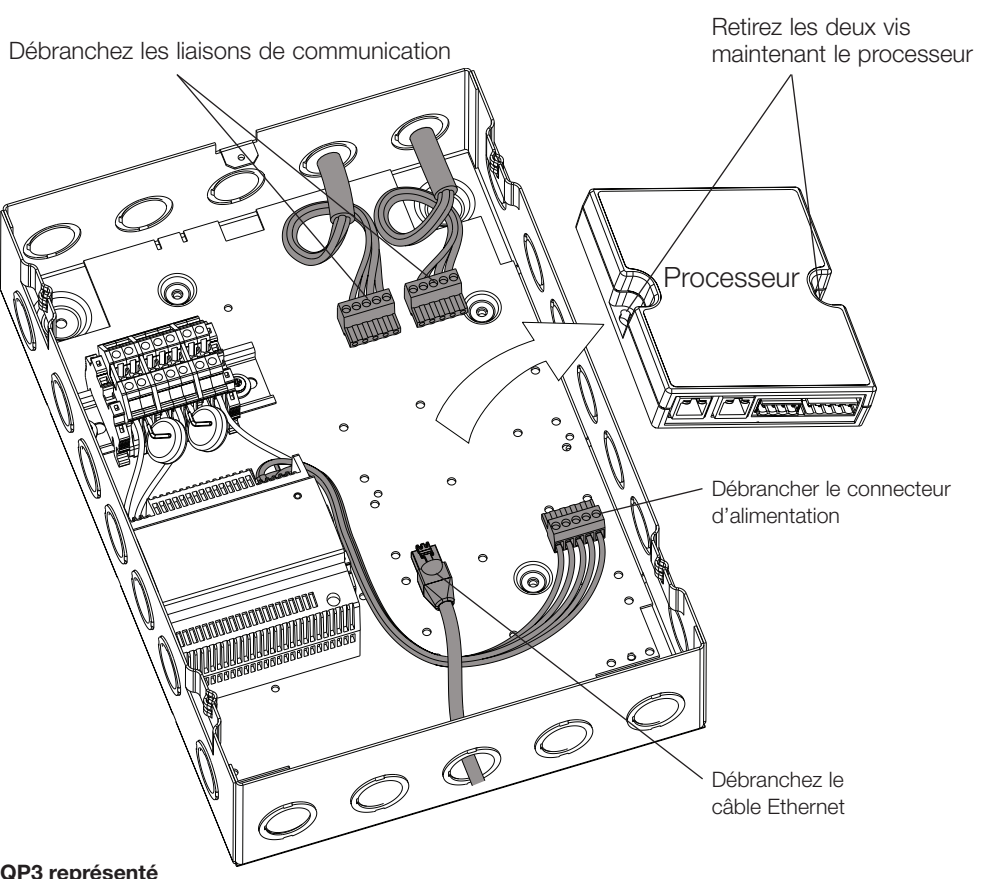

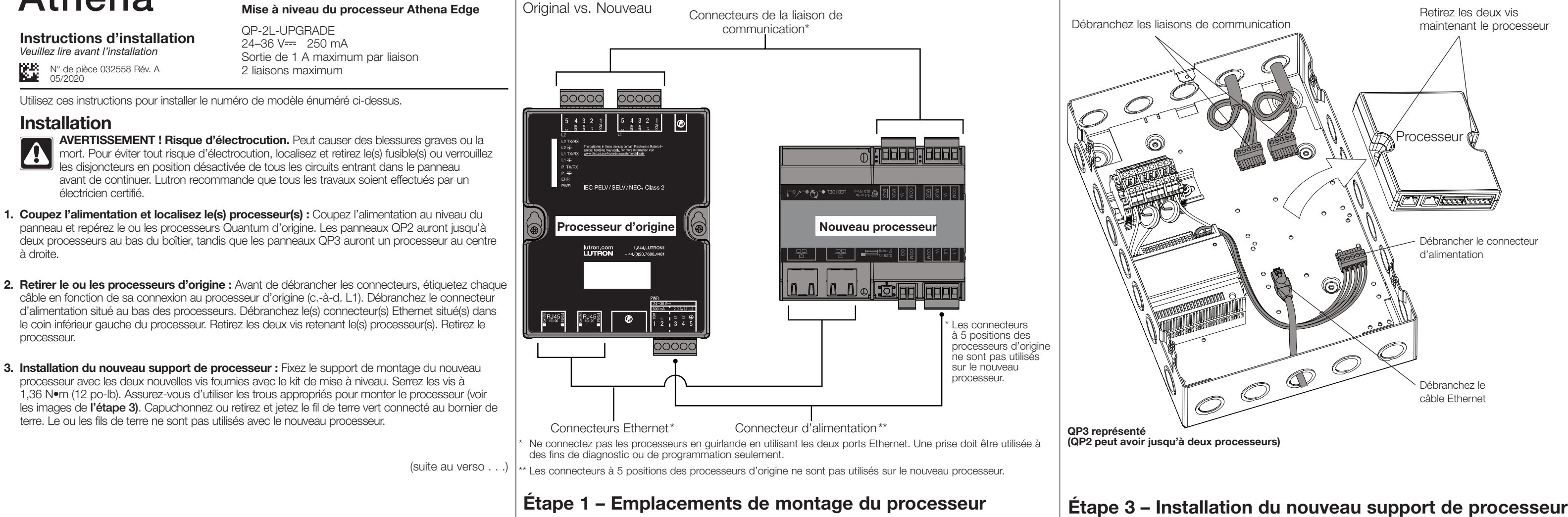

QP2 illustré avec deux supports de montage installés

**LUTRON** 

# Athena

**Français** 

QP3 illustré avec un support de montage installé

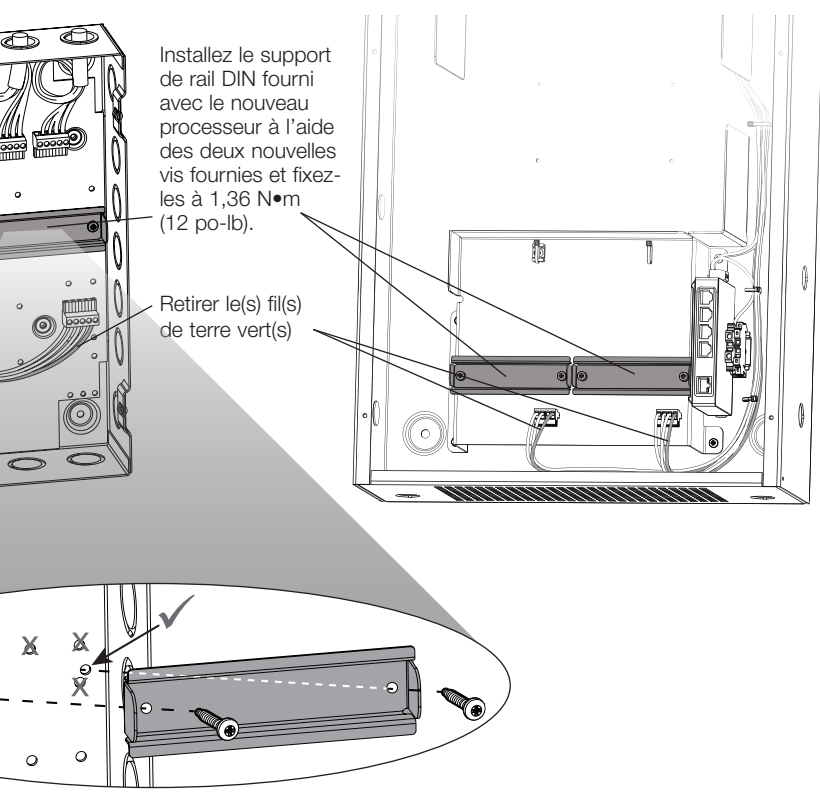

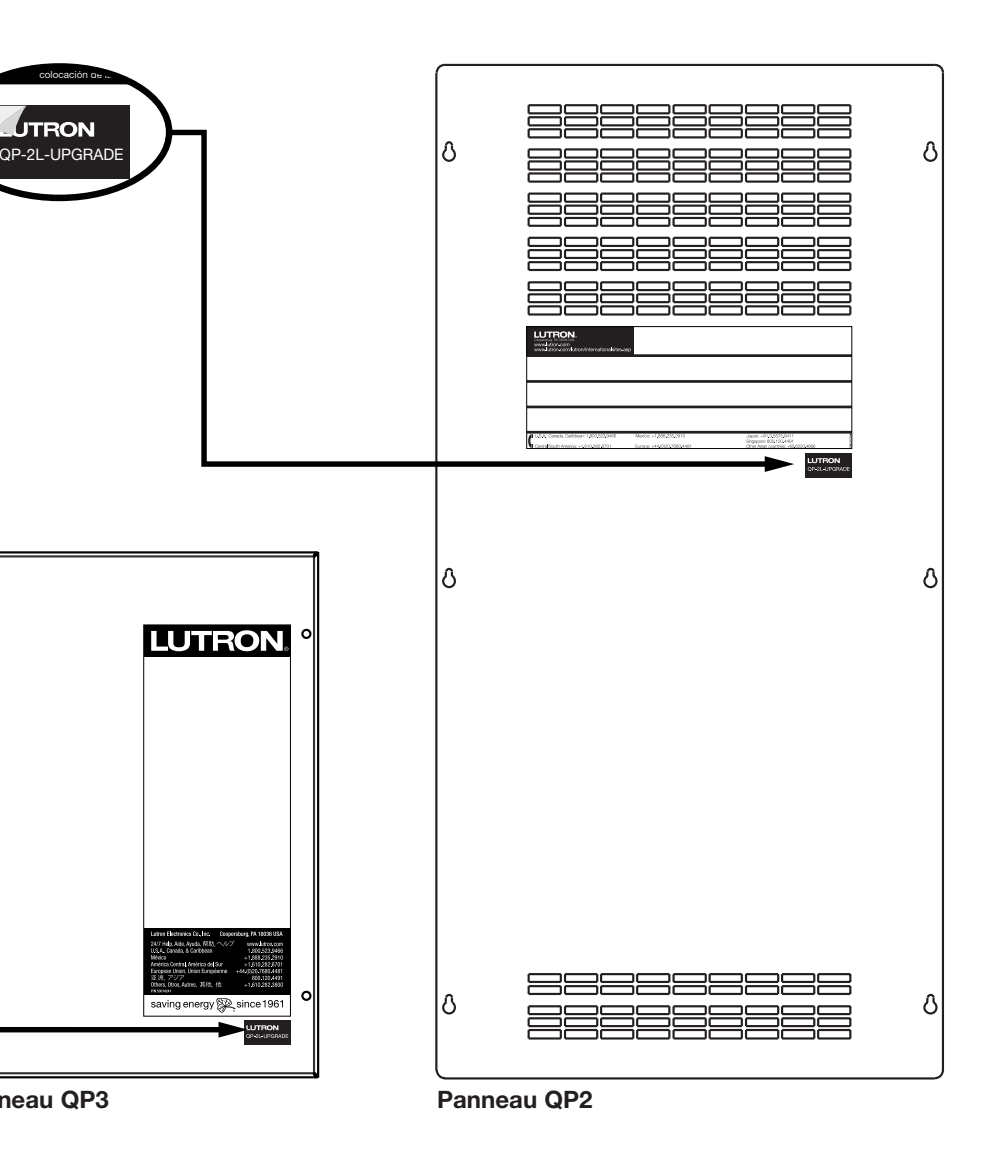

### QP2 illustré avec (2) kits QP-2L-UPGRADE installés

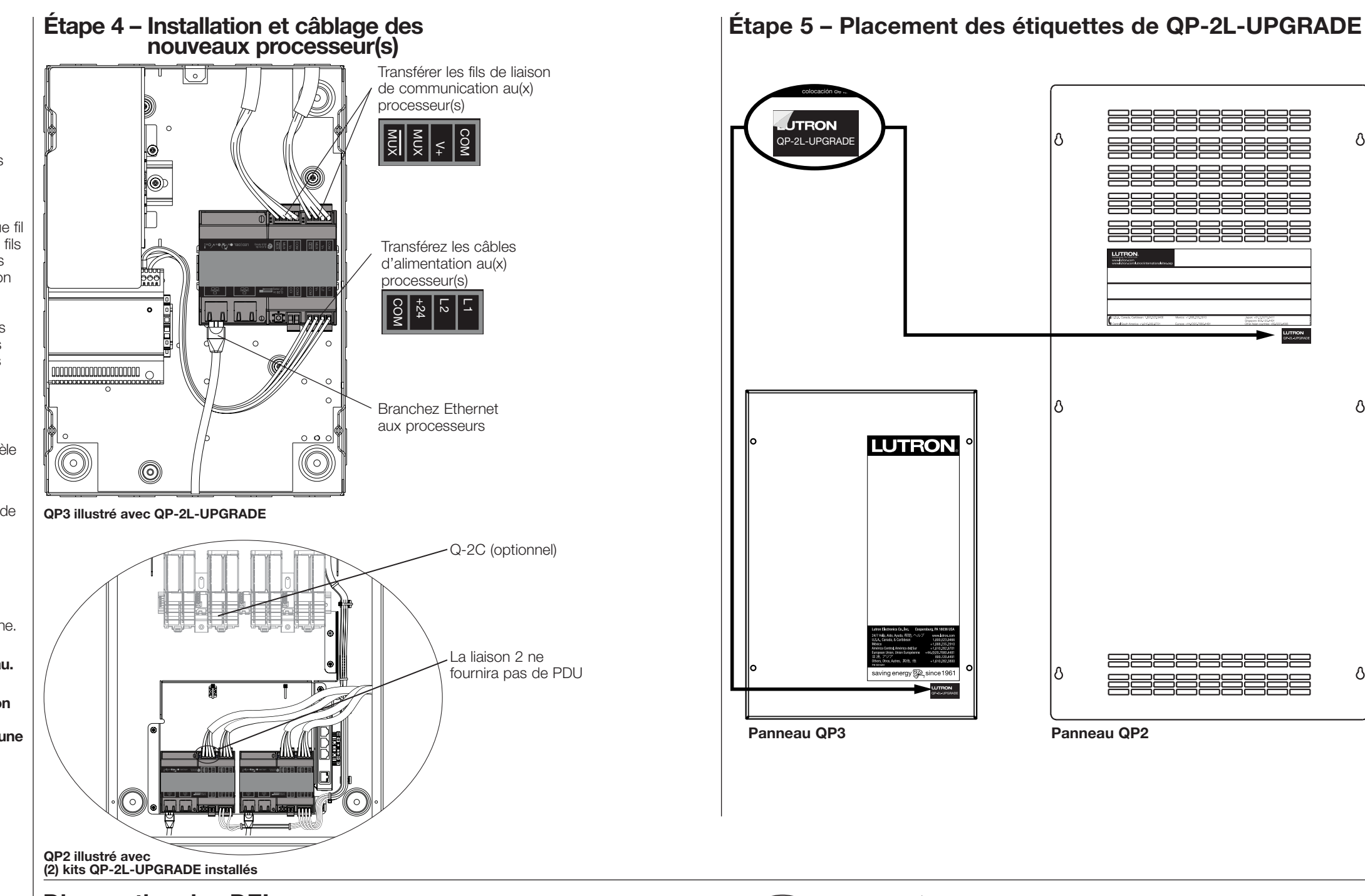

### Diagnostics des DEL

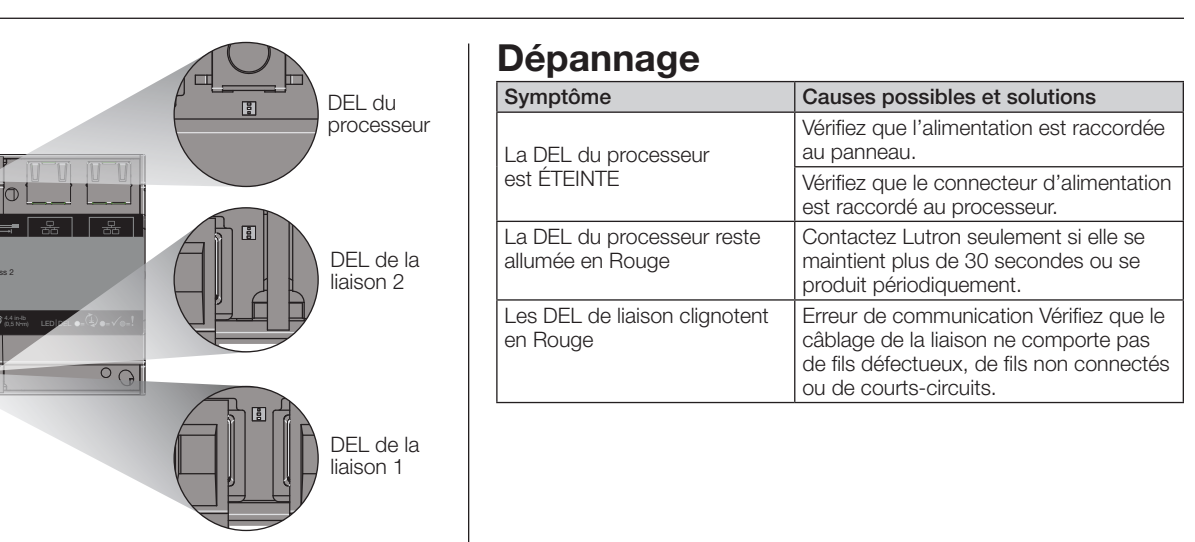

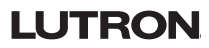

+44.(0)20.7702.0657

4. Installer et câbler le ou les nouveaux processeur(s) : Attachez les nouveaux processeurs sur les supports de montage. Le montage du nouveau processeur avec les liaisons de communication orientées vers le haut ou vers le bas est acceptable. Avant de déplacer des fils, étiquetez chaque fil en fonction des étiquettes des bornes de l'ancien connecteur à 5 positions (5, 4, 3, 2, 1). Utilisez ces étiquettes pour identifier la borne correcte pour chaque fil sur le nouveau connecteur à 4 positions. À l'aide d'un petit tournevis à tête plate, retirez les fils du connecteur à 5 positions de l'ancien processeur et fixez-les aux bornes correspondantes du nouveau connecteur à 4 positions (par ex., les connexions de la liaison de communication L1 du processeur d'origine doivent être connectées à la liaison de communication L1 du nouveau processeur). Si le fil de blindage exposé pour les liaisons de communication était raccordé à la borne de drain du processeur existant, coupez le fil de blindage exposé au ras de la gaine isolante du fil et isolez-le de toute autre connexion, y compris la terre. Toutes les bornes doivent être serrées à 0,497 N•m (4,4 po-lb). Branchez les câbles Ethernet dans les prises Ethernet respectives du ou des nouveaux processeurs (deux au maximum).

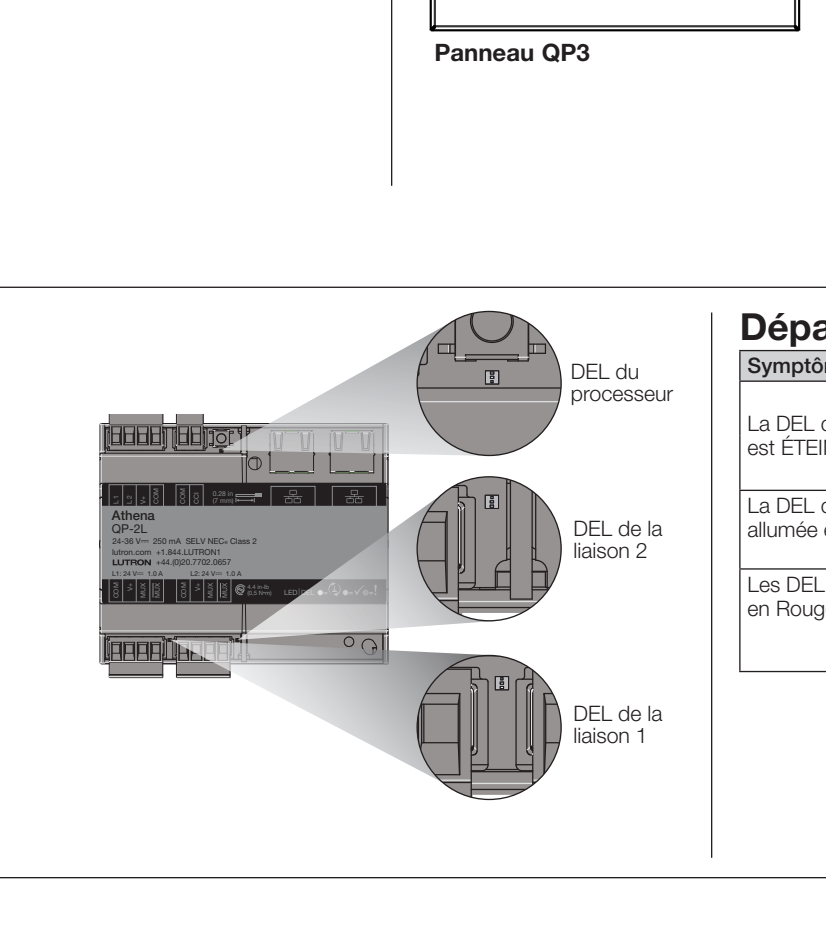

## Installation *(suite)*

**Instructions d'installation**<br>Veuillez line quant l'installation<br>2 liaisons maximum *Veuillez lire avant l'installation*

### Important : Panneaux QP2 avec alimentation de bus EcoSystem :

- Les nouveaux processeurs ne sont *PAS* compatibles avec les alimentations de bus QP2 (le modèle Q-2C de Lutron, peut être situé dans le panneau QP2). Chaque alimentation de bus nécessite l'installation d'un QSN-2ECO-S pour une fonctionnalité système similaire.
- La liaison 2 sur le processeur d'origine est précâblée aux alimentations du bus QP2. Ce câblage de liaison doit être supprimé et la liaison peut être utilisée en tant que liaison configurée.
- Le liaison 2 ne fournit pas d'unités d'alimentation électrique (PDU) ; une alimentation externe sera nécessaire pour alimenter les appareils sur la liaison.
- 5. Placement des étiquettes de la mise à niveau : Retirez l'étiquette QP-2L-UPGRADE de la feuille d'étiquettes fournie et placez-la sous le coin inférieur droit de l'étiquette du panneau d'origine.
- 6. Une fois que tout le câblage est sécurisé et vérifié, rétablissez l'alimentation du panneau.

REMARQUE : Le processeur n'est pas livré programmé et nécessite une programmation spécifique au projet pour fonctionner correctement. Une mise à niveau du système est requise lors du remplacement des processeurs. Veuillez contacter Lutron pour prévoir une mise à niveau.

Mise à niveau du processeur Athena Edge QP-2L-UPGRADE 24-36 V== 250 mA Sortie de 1 A maximum par liaison

# Athena

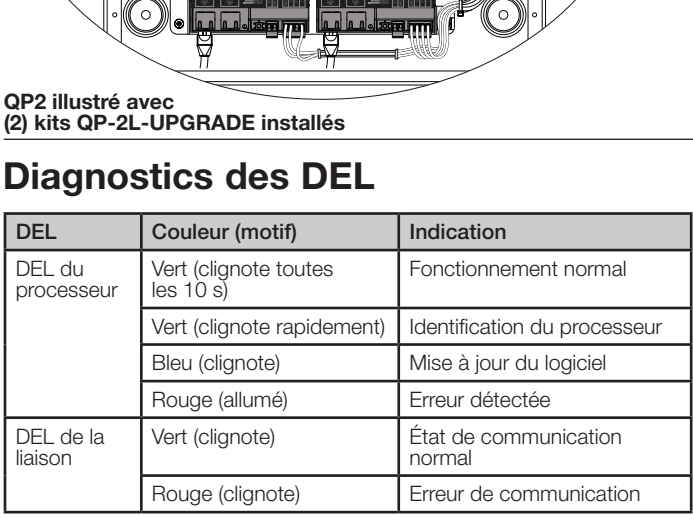

Para instalar el número de modelo listado anteriormente siga estas instrucciones.

Instalación

**16.28:** N/P 0325<br>**DEAL** 05/2020

75

**¡ADVERTENCIA! Peligro de descarga eléctrica.** Podría ocasionar lesiones graves o la muerte. Para evitar el riesgo de descargas eléctricas, ubique y retire los fusibles o bloquee los disyuntores en la posición DESACTIVADO para todos los circuitos que ingresen al panel antes de proceder. Lutron recomienda que todo el trabajo lo realice un

1. Desconecte la alimentación eléctrica y ubique los procesadores: Retire la alimentación eléctrica del panel y ubique los procesadores Quantum originales. Los paneles QP2 tendrán hasta dos procesadores en la parte inferior del habitáculo; los paneles QP3 tendrán un procesador en el

electricista certificado.

2. Retire los procesadores originales: Antes de desconectar cualquier conector, rotule cada cable de acuerdo con su conexión al procesador original (es decir, L1). Desenchufe el conector de alimentación eléctrica ubicado en la parte inferior de cada procesador. Desenchufe los conectores de Ethernet ubicados en la esquina inferior izquierda del procesador. Retire los dos tornillos que

centro a la derecha.

3. Instale el soporte del nuevo procesador y prepare el cableado: Fije el soporte de montaje del nuevo procesador con los dos tornillos nuevos incluidos con el kit de actualización. Apriete los tornillos a 1,36 N•m (12 pulg-lb). Asegúrese de utilizar los orificios correctos para montar el procesador (consulte las imágenes del Paso 3). Cubra o retire y descarte el cable verde de tierra conectado al bloque de terminales de tierra. Los cables de tierra no se utilizan con el

QP-2L-UPGRADE  $24-36 \text{ V} = 250 \text{ mA}$ 

sujetan cada procesador. Retire el procesador.

Lutron, Athena, Quantum y EcoSystem son marcas comerciales o marcas comerciales registradas de Lutron Electronics Co., Inc. en E.U.A. y/o en otros países.<br>©2019 - 2020 Lutron Electronics Co., Inc. ©2019 - 2020 Lutron Electronics Co., Inc.

nuevo procesador.

(continúa en el reverso . . .)

Descripción general del procesador

QP3 QP2

Original vs. Nuevo Actualización del procesador Athena Edge

1 A máximo de salida por enlace Dos enlaces como máximo

> Procesadores I

Español

Asistencia al cliente:

E.U.A./Canadá: 1.844.LUTRON1 México: +1.888.235.2910 Otros países: +1.610.282.3800 www.lutron.com/support

No concatene los procesadores en margarita utilizando ambos puertos de Ethernet. Un conector hembra se debe utilizar sólo para fines de diagnóstico o programación.

## Paso 2: Remoción de los procesadores original

Instrucciones de instalación *Leer antes de instalar* N/P 032558 Rev. A

> Se muestra QP3 (QP2 puede tener hasta dos procesadores)

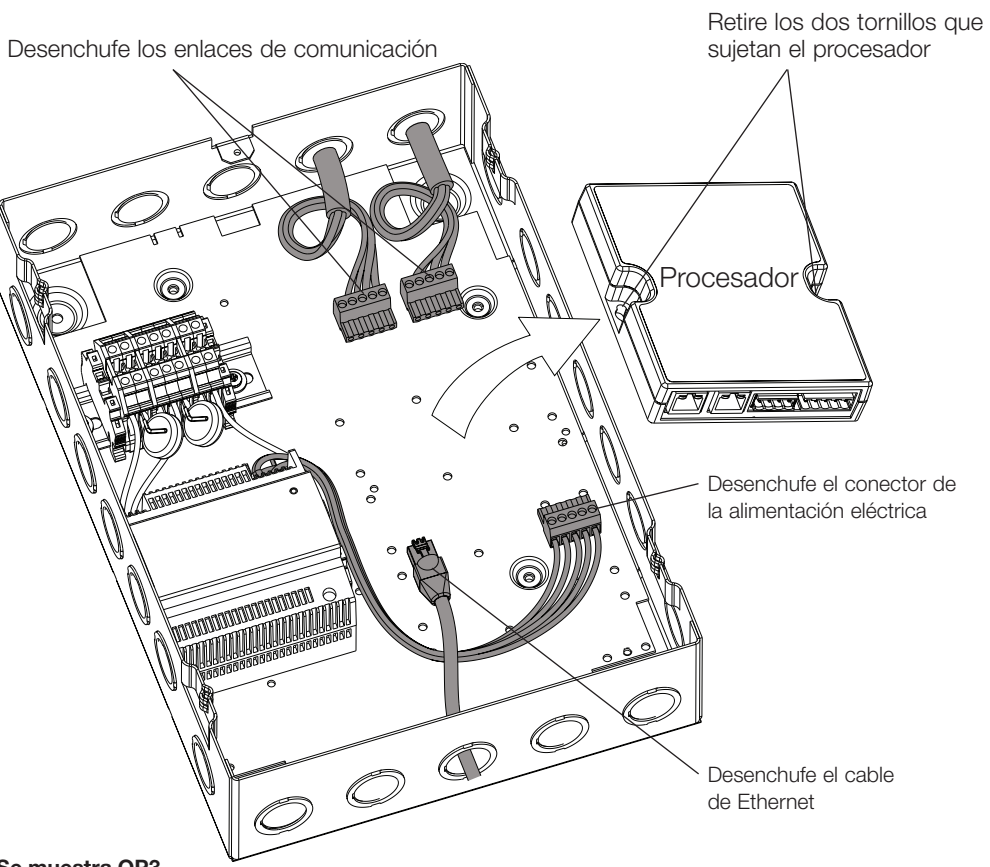

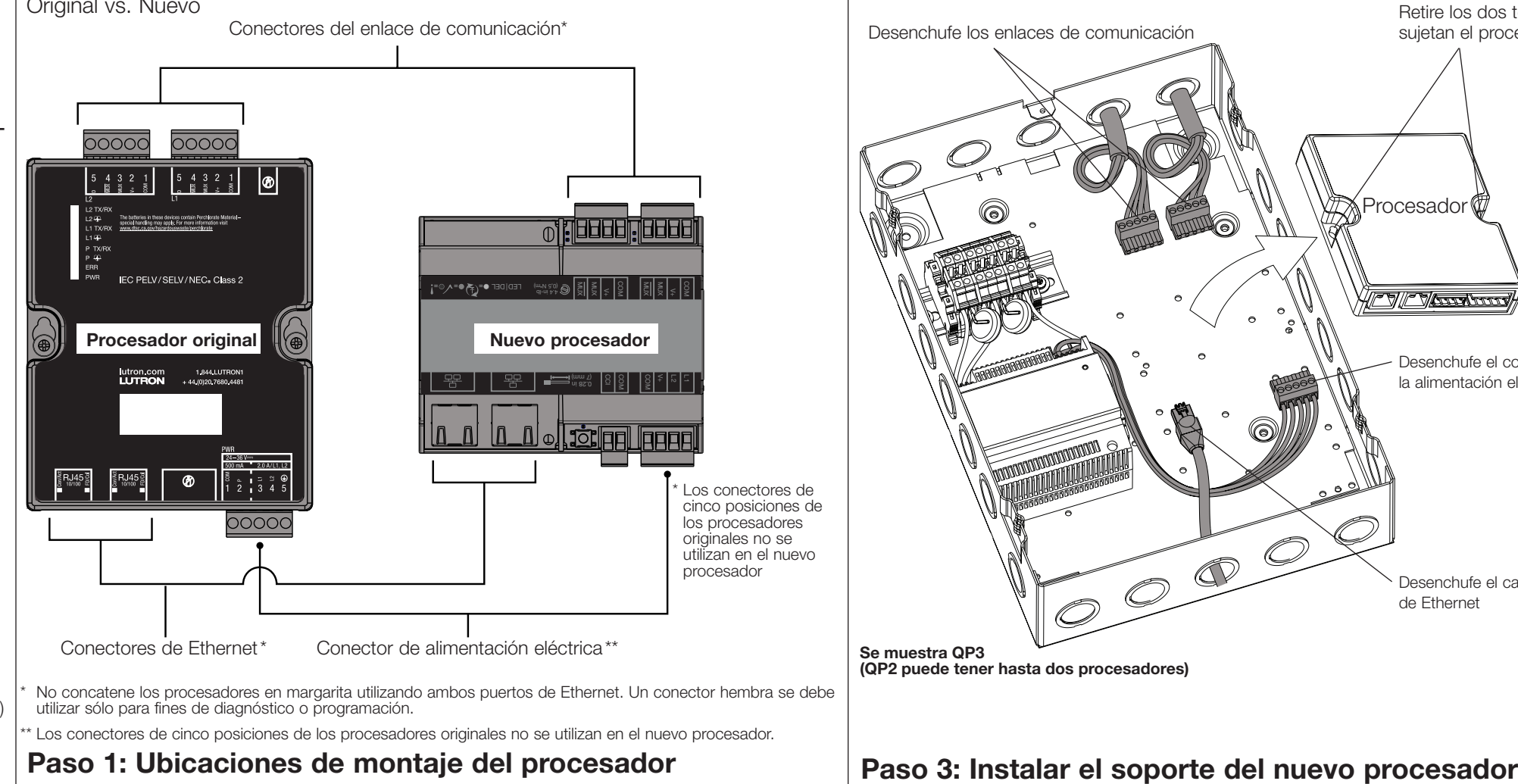

Se muestra QP2 con dos soportes de montaje instalados

**LUTRON** 

# Athena

Se muestra QP3 con un soporte de montaje instalado

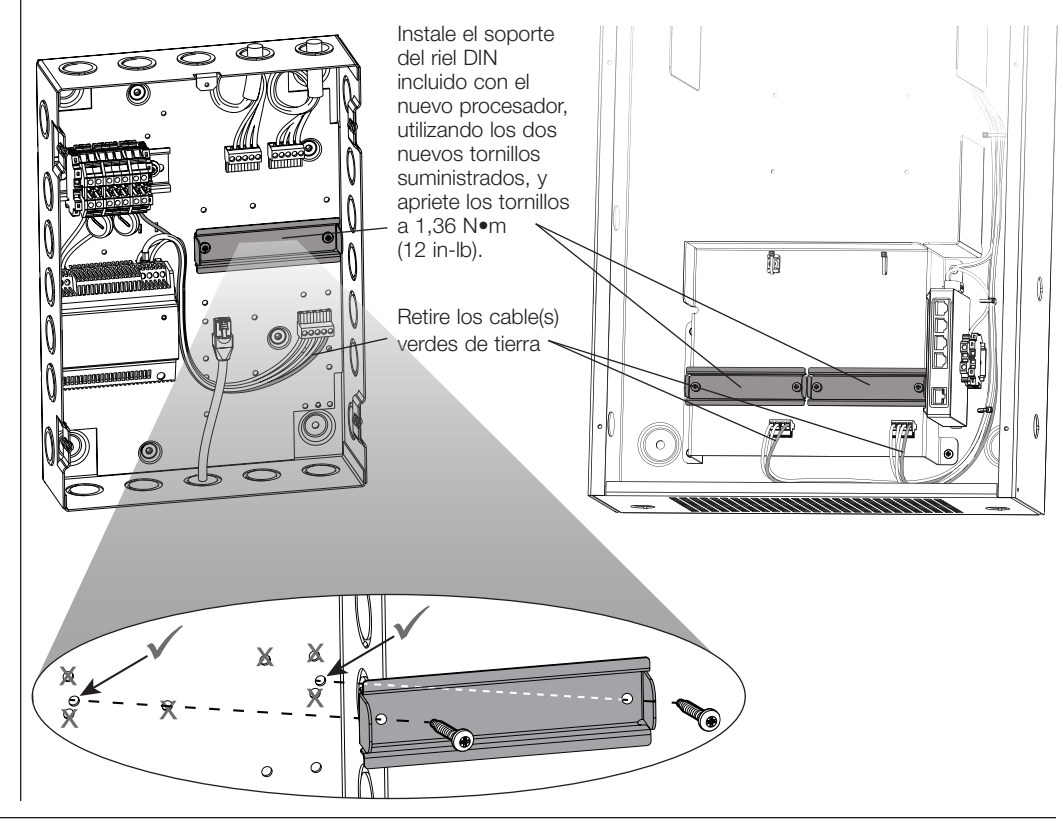

\*\* Los conectores de cinco posiciones de los procesadores originales no se utilizan en el nuevo procesador.

## Paso 4: Instalar y conectar los nuevos procesadores Paso 5: Colocación de las etiquetas de QP-2L-UPGRADE

Transfiera los cables del enlace de comunicación a

Company of the company of the company of the company of the company of the company of the company of the company of the company of the company of the company of the company of the company of the company of the company of t

 $\overline{a}$ 

 $\overline{a}$ 

### QP2 se muestra con (2) kits de QP-2L-UPGRADE instalados

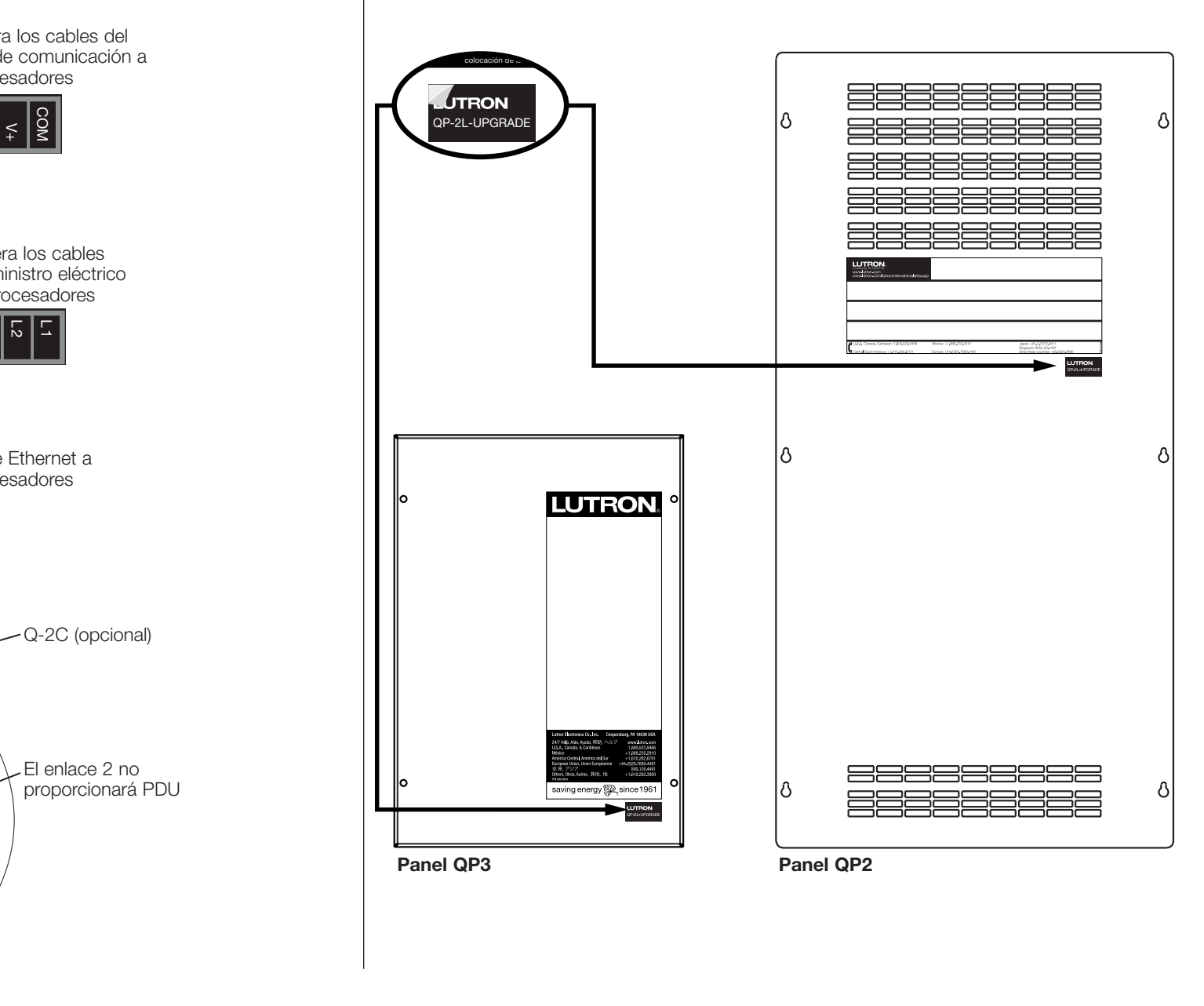

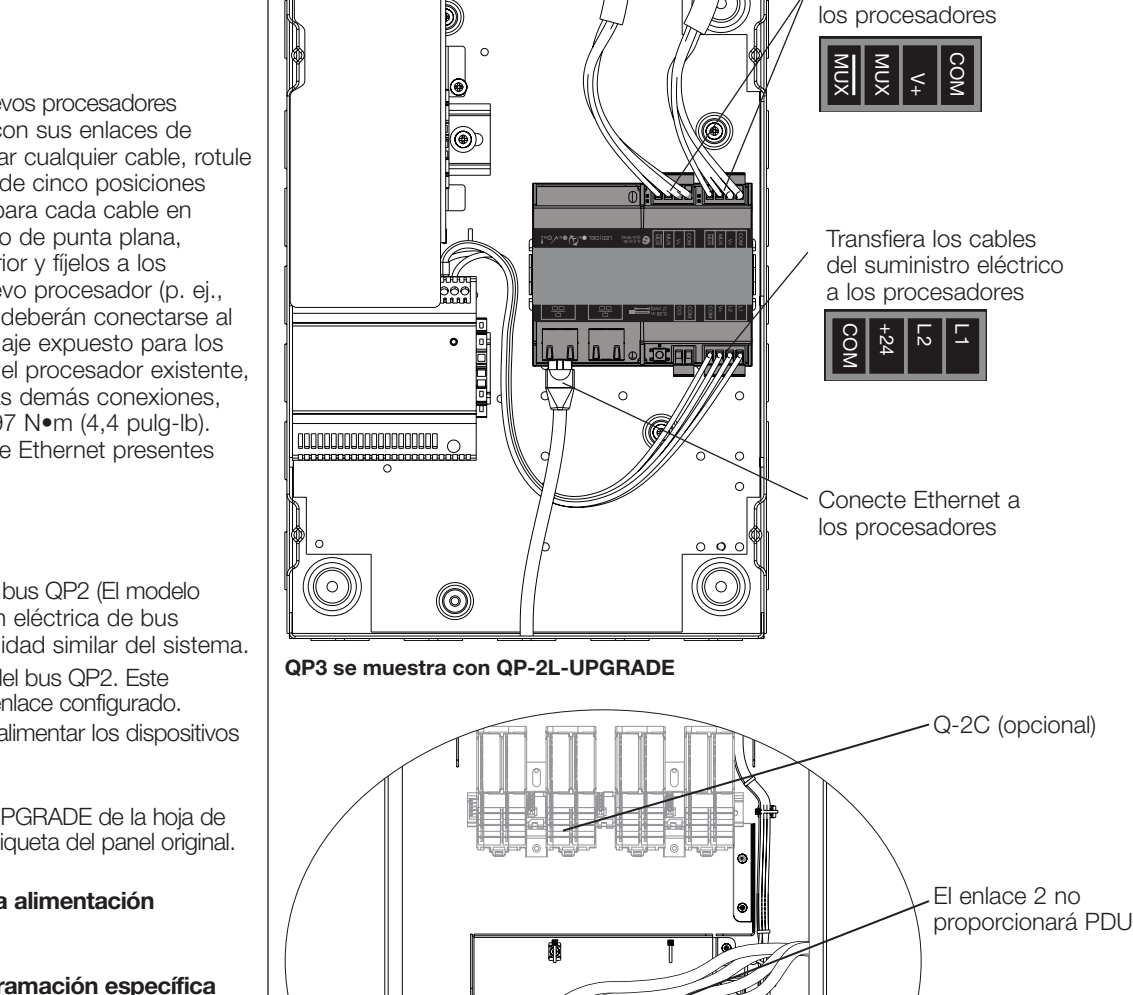

### Diagnóstico del LED

LED <del>AN</del> = Home = 1,4 in **d** 

= Declination and manufacturer

va HH HPF

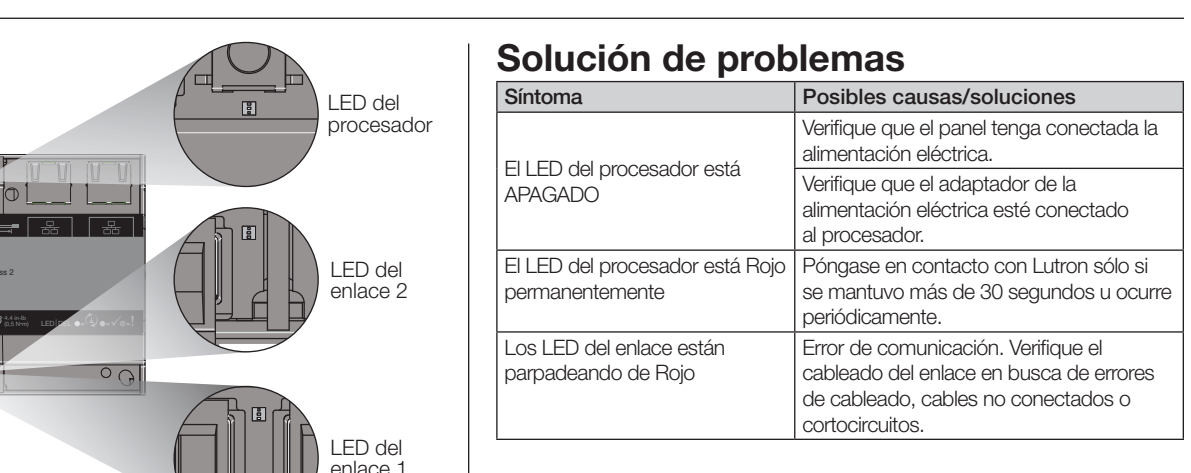

**LUTRON** 

+44.(0)20.7702.0657

4. Instale y conecte los nuevos procesadores: Calce a presión los nuevos procesadores en los soportes de montaje. Es aceptable montar el nuevo procesador con sus enlaces de comunicación apuntando hacia arriba o hacia abajo. Antes de desplazar cualquier cable, rotule cada cable según las etiquetas de los terminales del antiguo conector de cinco posiciones (5, 4, 3, 2, 1). Use estas etiquetas para identificar el terminal correcto para cada cable en el nuevo conector de cuatro posiciones. Con un destornillador pequeño de punta plana, retire los cables del conector de cinco posiciones del procesador anterior y fíjelos a los terminales correspondientes del conector de cuatro posiciones del nuevo procesador (p. ej., las conexiones del enlace de comunicación L1 del procesador original deberán conectarse al enlace de comunicación L1 del nuevo procesador). Si el cable de blindaje expuesto para los enlaces de comunicación estaba terminado en el terminal de drenaje del procesador existente, córtelo al ras con la vaina de aislamiento del cable y aíslelo de todas las demás conexiones, incluida la de tierra. Todos los terminales deberán ser apretados a 0,497 N•m (4,4 pulg-lb). Inserte los cables de Ethernet en los respectivos conectores hembra de Ethernet presentes en los nuevos procesadores (máximo dos).

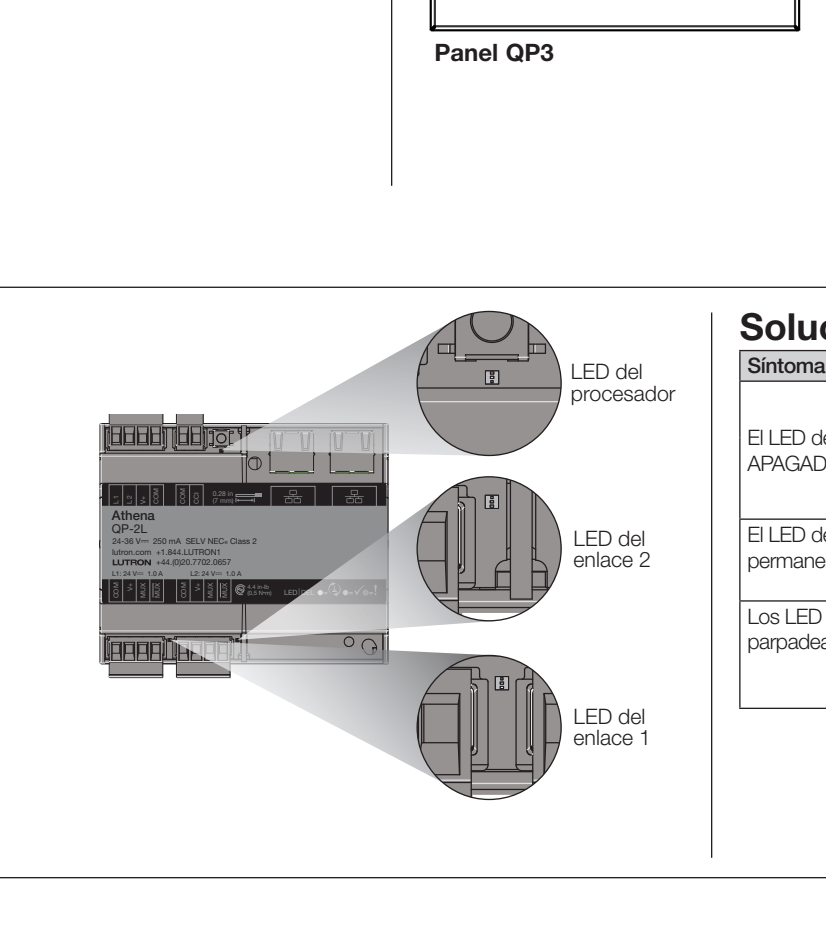

 $\overline{a}$ 

 $\overline{a}$ 

### Instalación *(continuación)*

Actualización del procesador Athena Edge QP-2L-UPGRADE  $24 - 36 \text{ V} = 250 \text{ mA}$ 1 A máximo de salida por enlace **Instrucciones de instalación**<br>Los enlaces como máximo

### Importante: Paneles QP2 con alimentaciones de bus EcoSystem:

- Los nuevos procesadores *NO* son compatibles con las alimentaciones del bus QP2 (El modelo Q-2C de Lutron puede estar ubicado en el panel QP2). Cada alimentación eléctrica de bus requerirá la instalación de un QSN-2ECO-S para obtener una funcionalidad similar del sistema.
- El enlace 2 del procesador original está precableado a las alimentaciones del bus QP2. Este cableado del enlace deberá eliminarse y el enlace podrá usarse como un enlace configurado.
- El enlace 2 no proporciona Unidades de consumo de energía (PDU); para alimentar los dispositivos presentes en el enlace se requerirá una fuente de alimentación externa.
- 5. Colocación de la etiqueta de actualización: Retire la etiqueta QP-2L-UPGRADE de la hoja de etiquetas incluida y colóquela debajo de la esquina inferior derecha de la etiqueta del panel original.
- 6. Una vez que todo el cableado esté fijado y verificado, restablezca la alimentación eléctrica al panel.

NOTA: El procesador no se envía programado y requerirá una programación específica para el trabajo antes de que el sistema funcione correctamente. Al reemplazar los procesadores se requiere una actualización del sistema. Para programar una actualización póngase en contacto con Lutron.

*Leer antes de instalar*

# Athena

![](_page_5_Picture_765.jpeg)

LED | DEL = = TxRx <sup>=</sup> 4,4 in-lb 0,5 N•<sup>m</sup>

= Declination and manufacturers

L1ML20.28 in